**Государственное бюджетное дошкольное образовательное учреждение детский сад №7 Московского района Город Санкт-Петербург**

### **Использование современной образовательной технологии дополненной реальности в работе с** дош <del>калау иллами</del> **Консультация для педагогов ГБДОУ №7**

**Подготовила: воспитатель**

**Рогова Е.В.**

Привет! Меня зовут Кюарик! Я приглашаю Вас в занимательный мир дополненной реальности

### **Актуальность**

Формирование у обучающихся и воспитанников познавательного интереса и создание предпосылок для его дальнейшего позитивного развития – важнейшие миссии любой ступени общего образования. Быстрое изменение общественных отношений, связанное со стремительным развитием технологий, влечет за собой необходимость модернизации методов и средств обучения и воспитания. В связи с происходящими переменами также возникает потребность в поиске новой эффективной мотивации детей к познанию окружающего мира. С этими проблемами имеют дело большинство образовательных организаций.

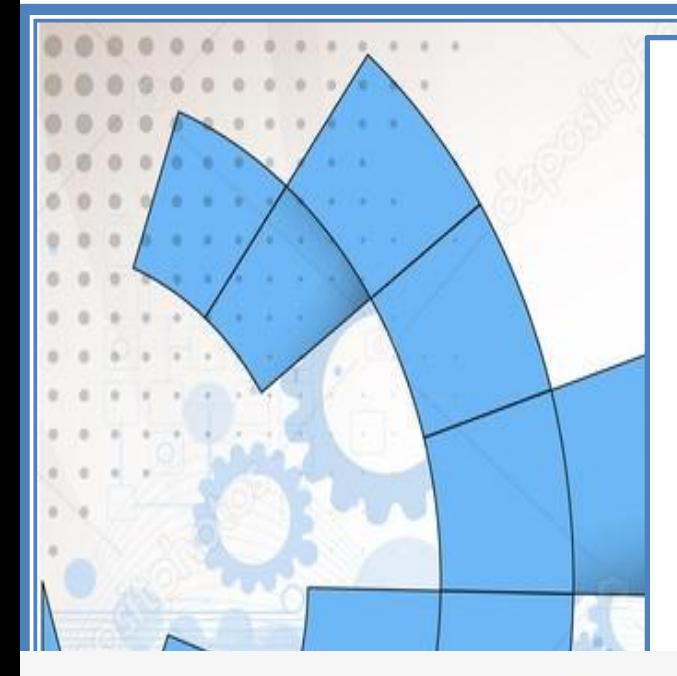

**Цель** – создание условий для позитивного развития познавательного интереса у детей старшего дошкольного возраста через использование в образовательном процессе комплекса педагогических методик и технических средств, основанном на применении элементов технологии дополненной реальности.

### **Задачи:**

1. Инициировать познавательную активность детей, создавать им условия для самостоятельного поиска информации, установления связей и отношений между системами объектов и явлений с применением элементов технологии дополненной реальности;

Развивать в детях познавательный интерес, коммуникативно-речевые, творческие компетенции.

3. Формировать у воспитанников представления об окружающем мире с помощью использования элементов технологии дополненной реальности.

Развивать у детей любознательность как предпосылку их готовности к непрерывному образованию.

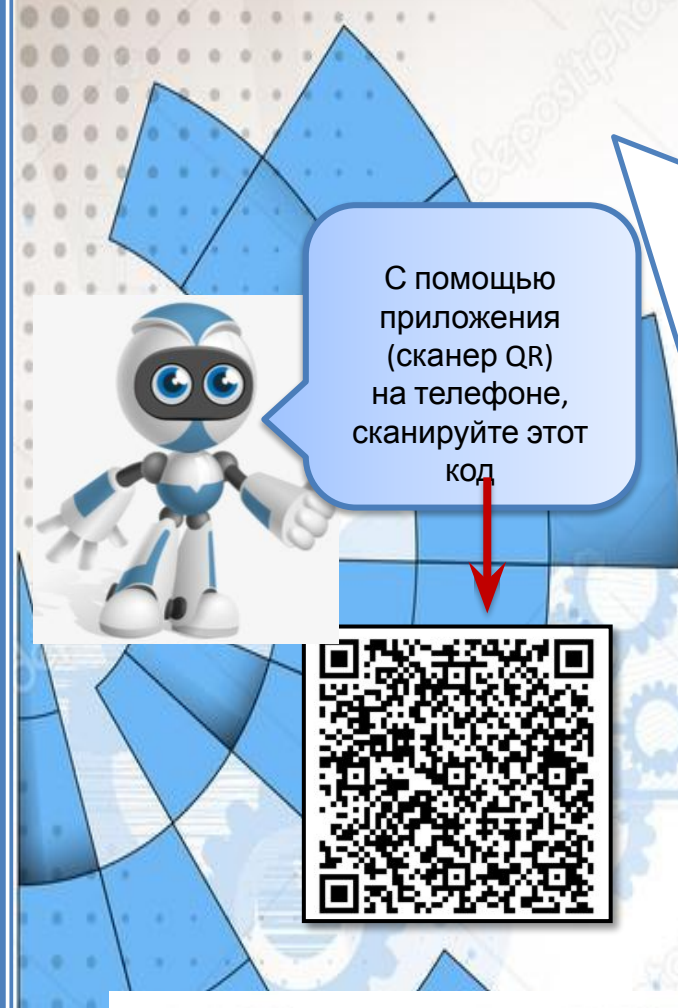

**Использование инновационной технологии дополненной реальности,** создаёт у воспитанников ощущение участия в чем-то новом и выдающемся, переносящем их в мир будущего.

**Дополненная реальность** (англ. augmented reality, AR — «расширенная **реальность**») — результат введения в поле восприятия любых сенсорных данных с целью **дополнения** сведений об окружении и улучшения восприятия информации

**QR код** *«QR - Quick Response - Быстрый Отклик»* — это двухмерный штрихкод (бар-код), предоставляющий информацию для быстрого ее распознавания с помощью камеры на мобильном телефоне.

При помощи QR-кода можно закодировать любую информацию, например: текст, номер телефона, ссылку на сайт или визитную карточку.

Для считывания **QR кода,** на телефон или планшет устанавливается приложение из Play Market (сканер QR).

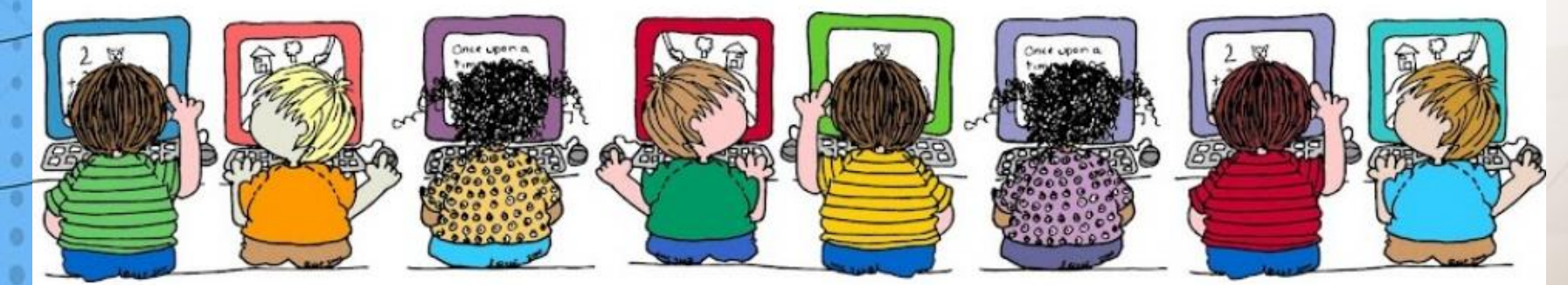

# **Примеры использования технологии дополненной реальности в работе с детьми:**

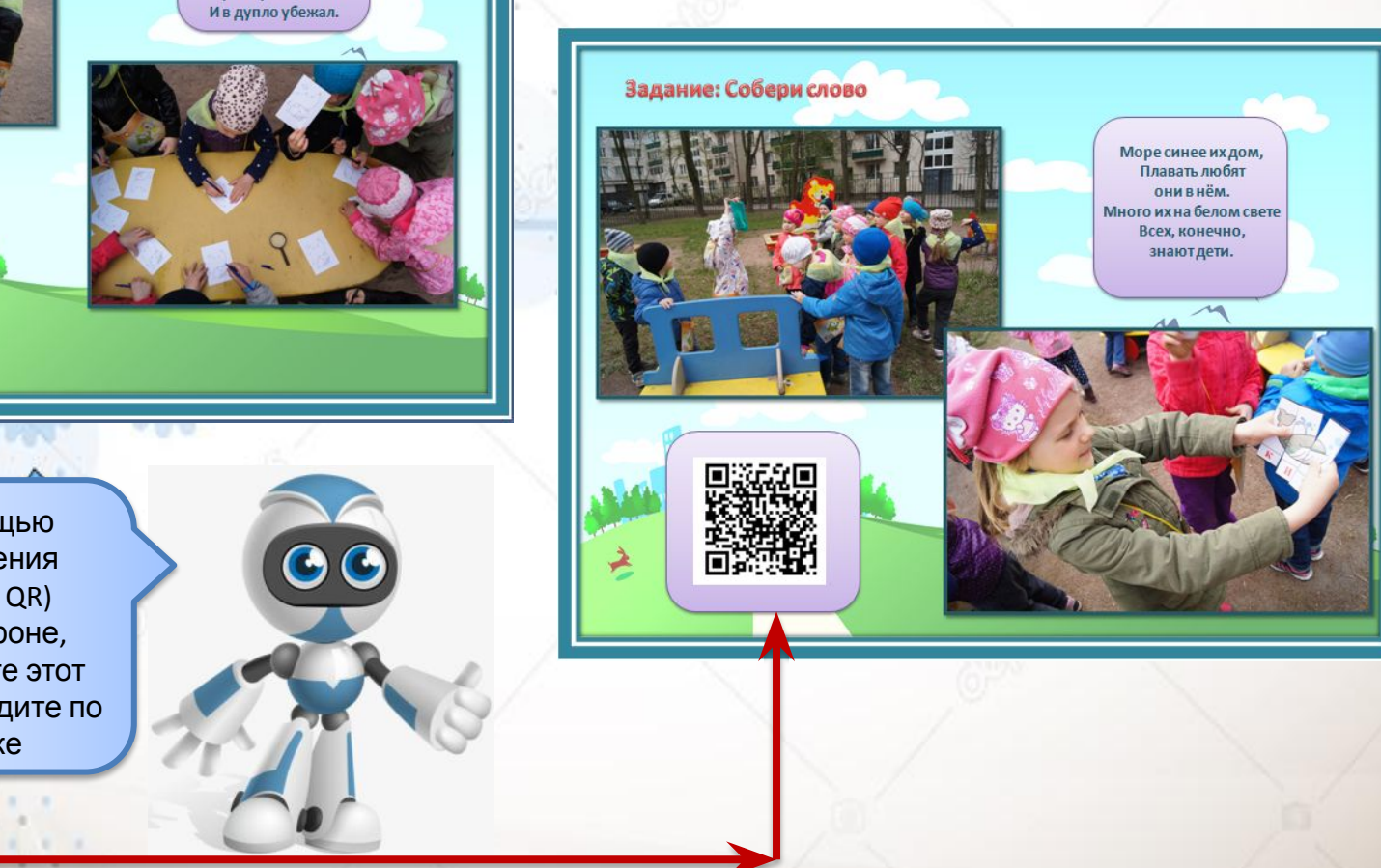

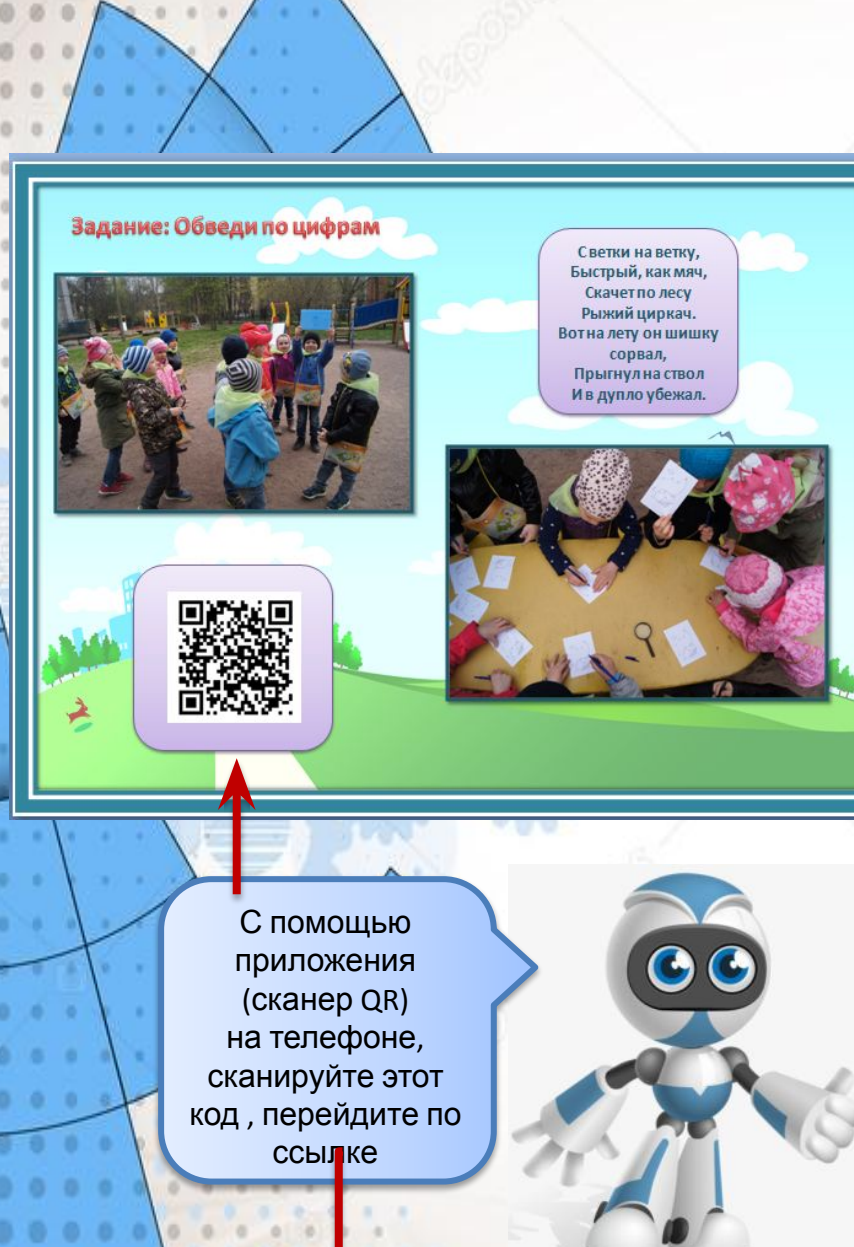

**Примеры использования технологии дополненной реальности в работе с детьми: Как часть образовательной**

**деятельности:**

приложения (сканер QR) на телефоне, сканируйте этот код , перейдите по ссылке

С помощью

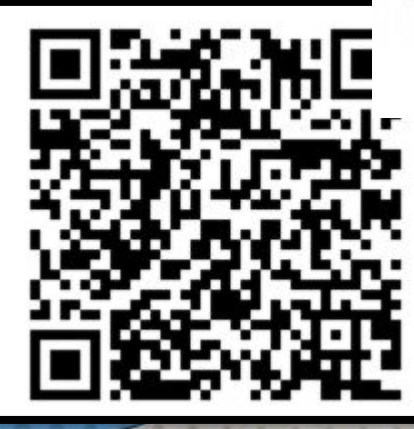

 $0$  0 0 0 0 0 0 0 0 0 0 0 0 0

**Много есть профессий разных Много всяких нужных дел. Чем бы в жизни заниматься, Что бы делать ТЫ хотел?**

**IF** 

9

# **Примеры использования технологии дополненной реальности в работе с детьми:**

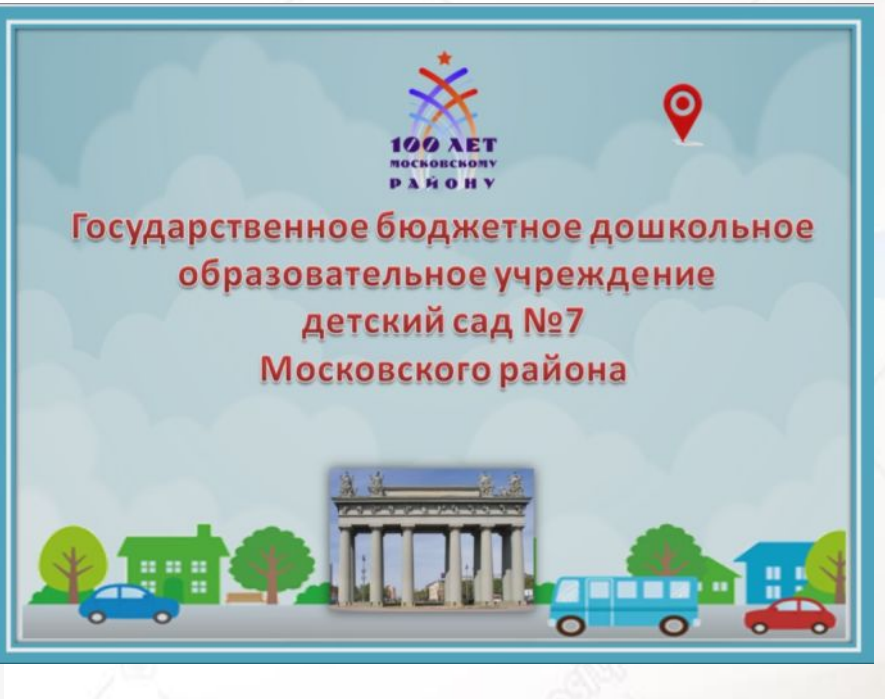

00

**Примеры использования технологии дополненной реальности в работе с родителями:** 

## **и:**детский сад №7 Московского района

\* Заведующий - Юр Ирина Александровна \* Заместитель заведующего по воспитательной работе -

Савельева Ольга Викторовна

**Визитк**

\* Заместитель заведующего по хозяйственной части -

Янбухтина Анна Михайловна

ДНИ И ЧАСЫ ПРИЁМА: вторник 15.00 - 18.00 (Космонавтов, 65 к.5) четверг 10.00 - 13.00 (Космонавтов, 65 к.5) \* Сайт детского сада - http://ds7mr.ru/ \* Адрес электронной почты: detskiysad7@bk.ru

тел. 645-02-73

ГБДОУ детский сад №7

(Космонавтов, 65к5)

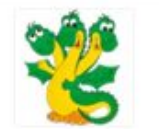

Веб-сайт: http://ds7mr.ru/

группа «Дракоша» https://vk.com/club147640781 Воспитатели:

Рогова Елена Викторовна 8(951)688-80-59 Гайдай Евгения Анатольевна Помощник воспитателя: Кронгауз Юлия Александровна

С помощью приложения (сканер QR) на телефоне, сканируйте этот код , перейдите по ссылке

#### Готовим внести

#### Необычные бутврбродики

Потребуется хлеб, сливочное масло, колбаса. сыр и формочки для печеныя. Режем сыр и колбасу ломтиками толщиной около 0,5 см и с помощью формочек делаем разнообразные фигурки, с этим ребенок вполне справится сам. Мама в это время режет хлеб маленькими квалоатными кусочками. Намазываем хлеб маслом. Кладем фигурки на хлеб - и бутербродный готовы

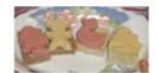

Проведите эксперименн Пееты лотоса Вырежьте из пветной бумаги пветы с длинными лепестками. При помощи карандаша закрутите лепестки к центру. А теперь опустите разноцветные лотосы на воду, налитую в таз. Буквально на ваших глазах лепестки цветов начнут распускаться. Это происходит потому, что

бумага намокает, становится постепенно тяжеле и лепестки раскрываются

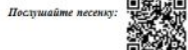

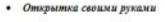

Материал: разноцветные лоскутки, картон  $x$ 300  $TRA$ 

Вырежьте лепестки из красных, розовых лоскутков. Они могут быть самой разнообразной формы: овальные, с волнистьюм краями. Из зеленой материи вырежьте овальные листочки будущего цветка. На плотный картон приклейте сначала листочки, а затем лепестки. Лля украшения цветка можно использовать кружевные полоски, приклеивая их сверху или вперемешку с заготовленными лепестками, а внутрь готового цветка можно поместите **ТЫЧННКИ ИЗ ШНУОКОВ.** 

Составитель буклета: педагог ГБДОУ №7

Porosa E.B.

по мотивам интернет пространства и с использованием

егодической литературы: С.И. Карпова, В.В. Мамлева.

«Развитие познавательных способностей доциольников 4 -

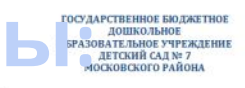

**Буклет**

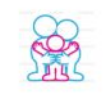

#### **МАМИН ПРАЗДНИК**

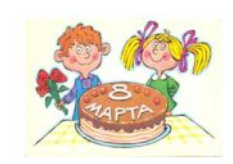

Буклет для совместного досуга родителей с ребёнком.

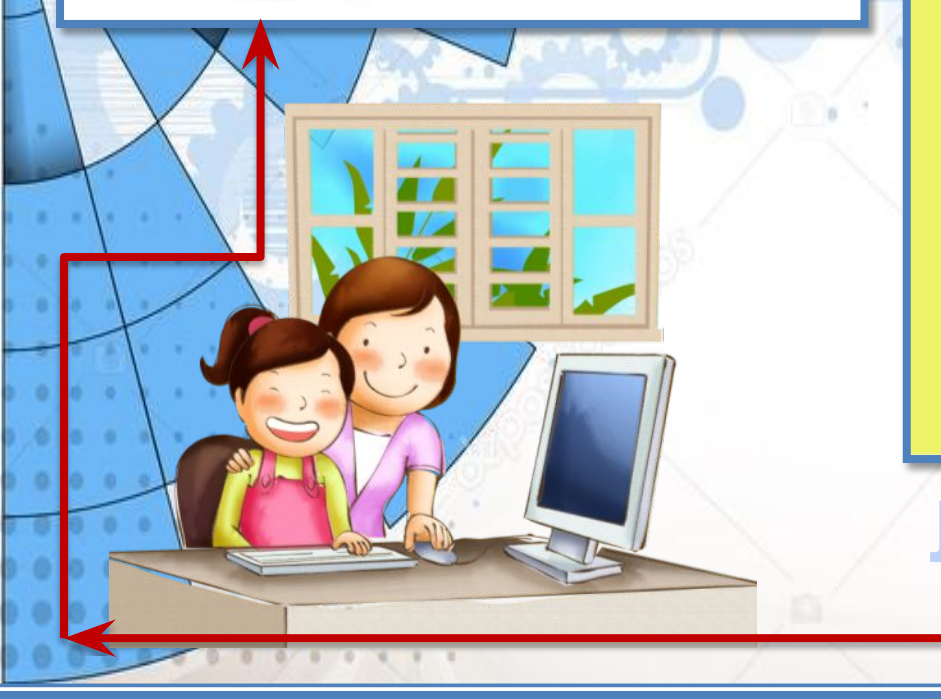

### **Примеры использования технологии дополненной реальности в работе с родителями:**

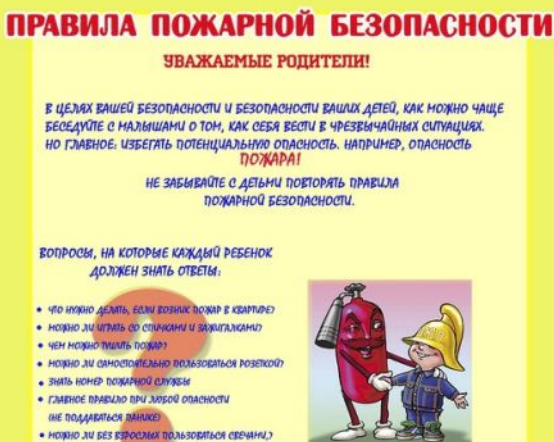

• НОЖНО ЛИ ПОГАТЬ ВЛЕКТРОПРИБОРЫ НОКРЫНИ РИКАНИ?

В СЛУЧАЕ ВОЗНИКНОВЕНИЯ ПОЖАРА, ЕСЛИ ВЗРОСЛЫХ НЕТ ДОМА, ДЕТИ ДОЛЖНЫ ДЕЙСТВОВАТЬ

- ОБНОРУЖИВ ПОЖАР, ПОЗВОНИТЬ ПО ТЕЛЕФОНУ 01, НАЗВАТЬ ФАМИЛИЮ, АДРЕС, ЧТО И ГДЕ ГОРИТ
- ПРЕДУПРЕДИТЬ О ПОЖАРЕ СОСЕДЕЙ, ЕСЛИ НЕОБХОДИНО, ОНИ ПОМОГУТ РЕБЕНКУ ВИЗВАТЬ ПОЖАРНИХ
- НЕЛЬЗЯ ПРЯТАТЬСЯ В ВАННУ, ПОД ШКАФ, НУЖНО ВЫБЕЖАТЬ ИЗ КВАРТИРЫ
- РЕБЕНКУ НЕОБХОДИМО ЗНАТЬ: ДЫМ ОПАСНЕЕ ОГНЯ!
- ОЖИДАЯ ПРИЕЗДА ПОЖАРНЫХ, СОХРАНЯТЬ СПОКОЙСТВИЕ
- КОГДА ПРИЕДУТ ПОЖАРНЫЕ, ВЫПОЛНЯТЬ ВСЕ ИХ УКАЗАНИЯ.

Покажите видео детям:

## **Листовк**

**и:**

С помощью приложения (сканер QR) на телефоне, сканируйте этот код , перейдите по ссылке

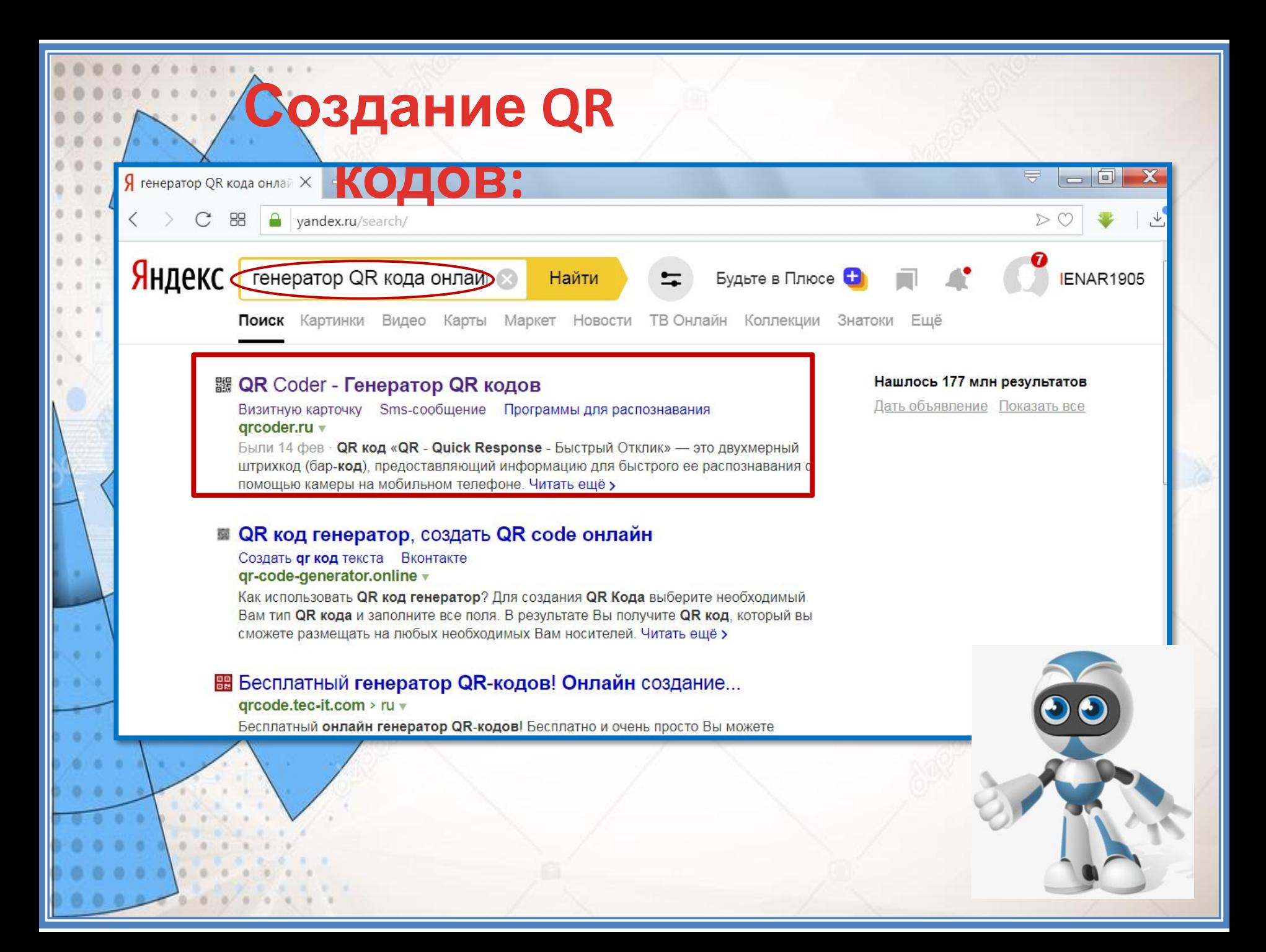

#### QR Coder.ru Генератор QR-кодов / QR Code Generator ■ создание кода в один клик ∎ программы для распознавания ГЕНЕРАТОР ОК КОДОВ ЧТО ТАКОЕ ОК-КОД: QR код «QR - Quick Response - Быстрый Отклик» - это закодировать: любой текст ссылку на сайт визитную карточку sms-сообщение двухмерный штрихкод (бар-код), предоставляющий информацию для быстрого ее распознавания с введите текст для кодирования: помощью камеры на мобильном телефоне. При помощи QR-кода можно закодировать любую информацию, например: текст, номер телефона, ссылку на сайт или визитную карточку. ЗДЕСЬ БУДЕТ ВАШ QR-КОД:  $01$  02 03 04 05 06 создать код (ctrl+enter) размер: С помощью приложения ИСПОЛЬЗОВАНИЕ: (сканер QR) 1. Возьмите мобильный телефон с камерой, на телефоне, 2. Запустите программу для сканирования кода, сканируйте этот 3. Наведите объектив камеры на код, 4. Получите информацию! код , перейдите по ссылкеПРИМЕНЕНИЕ: В качестве применения дг-кодов можно назвать: размещение их изображений в интернете, нанесение на визитные карточки, футболки, рекламные вывески и многое другое. ИНТЕРЕСНО ПОСМОТРЕТЬ:

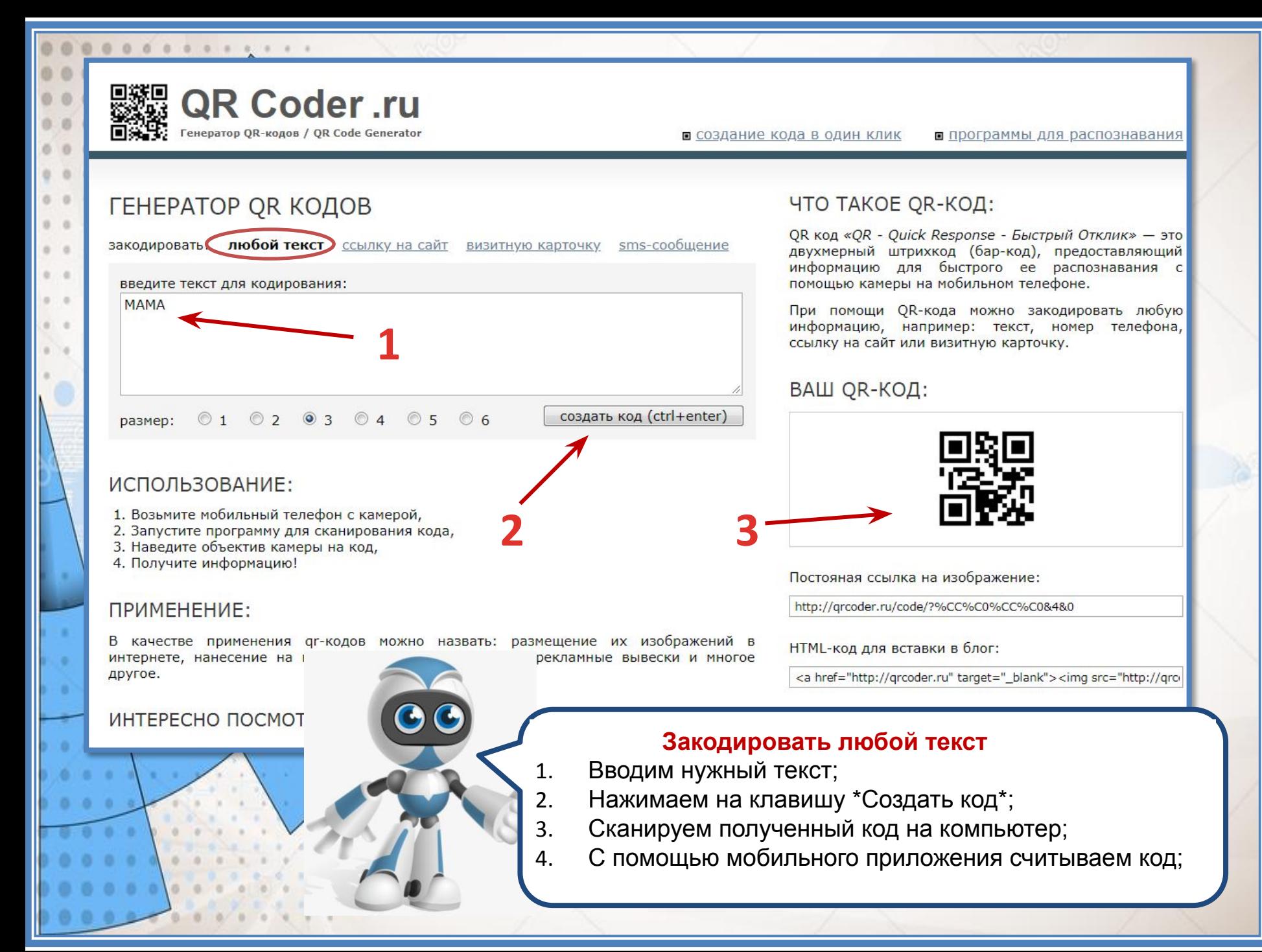

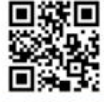

o

QR Coder.ru Генератор QR-кодов / QR Code Generator

<u>■ создание кода в один клик</u>

**5**

■ программы для распознавания

### ССЫЛКА НА САЙТ В ВИДЕ ОК КОДА

закодировать: любой текст **Сссылку на сайт** визитную карточку sms-сообще введите url: https://www.youtube.com/watch?v=XXBJfbRmXZw размер: © 1 © 2 ◎ 3 © 4 © 5 © 6 создать код (ctrl+enter)

### ЧТО ТАКОЕ QR-КОД:

QR код «QR - Quick Response - Быстрый Отклик» - это двухмерный штрихкод (бар-код), предоставляющий информацию для быстрого ее распознавания с помощью камеры на мобильном телефоне.

При помощи QR-кода можно закодировать любую информацию, например: текст, номер телефона, ссылку на сайт или визитную карточку.

ие:

62Fwww.youtube.com%2Fw

lank"><img src="http://gro

### ВАШ ОК-КОД:

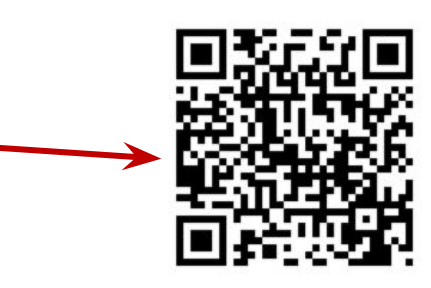

#### 2. Запустите программу для сканирования кода,

ИСПОЛЬЗОВАНИЕ:

3. Наведите объектив камеры на код,

1. Возьмите мобильный телефон с камерой,

#### 4. Получите информацию!

### ПРИМЕНЕНИЕ:

В качестве применения qr-кодов можно назвать: размещение их изображений в интернете, нанесение на визитные карточки, футболки, рекламные вывески и многое другое.

### **Закодировать ссылку на сайт**

**4**

- 1. В поисковике находим нужный видеоролик;
- 2. Копируем ссылку на этот видеоролик:
- 3. Вводим ссылку в строку;
- 4. Нажимаем на клавишу \*Создать код\*;
- 5. Сканируем полученный код на компьютер;
- 6. С помощью мобильного приложения считываем код;

# **Желаю Вам Новых горизонтов и открытий, Смелых начинаний и идей!**